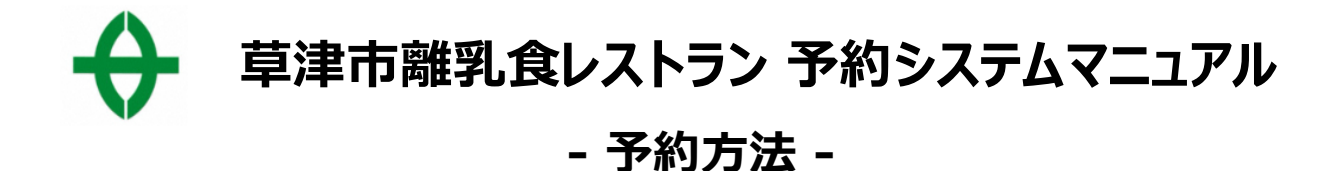

#### **1、URLまたはQRコードより予約システムにアクセス**

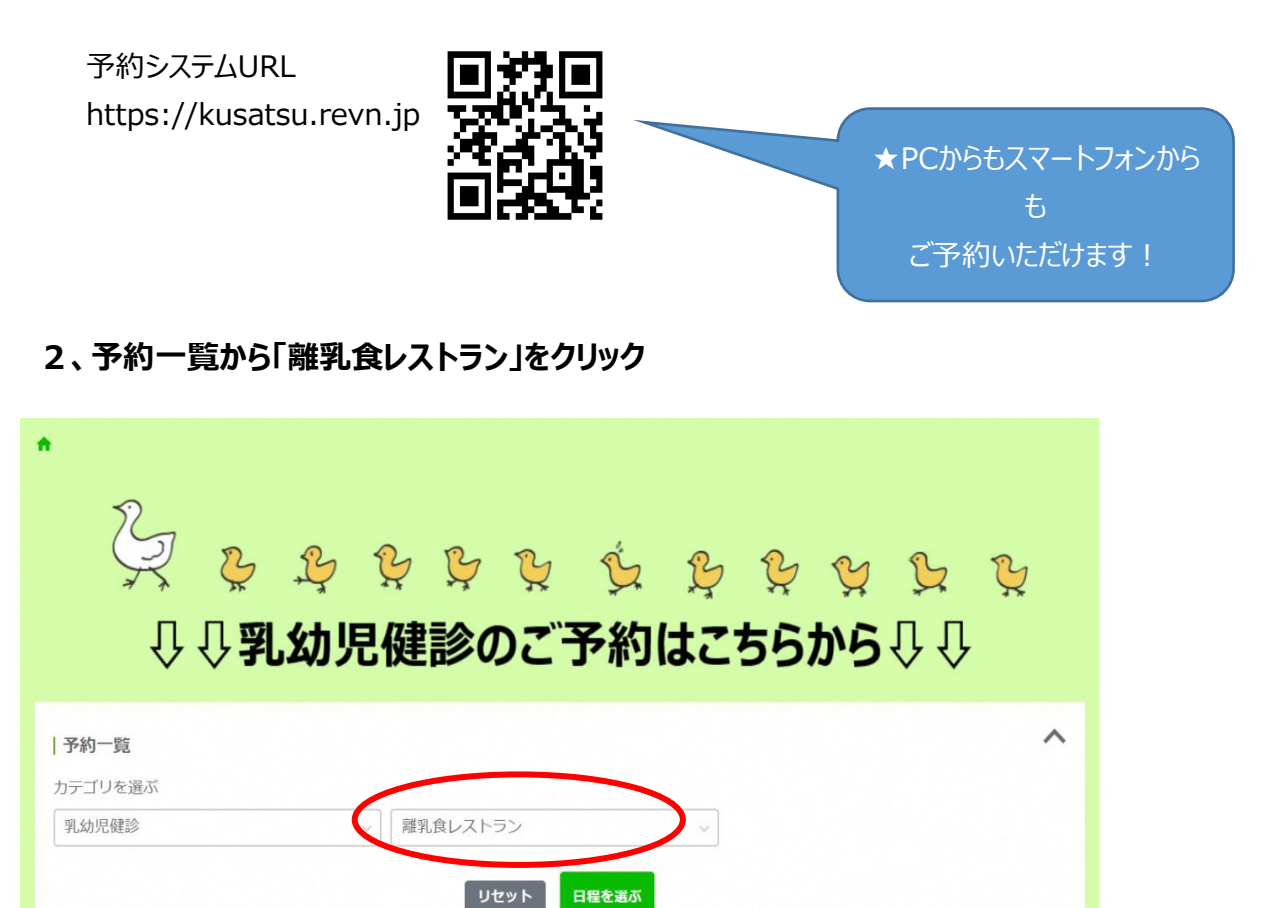

#### **3、希望の開催場所を選択して「日程を選ぶ」をクリック**

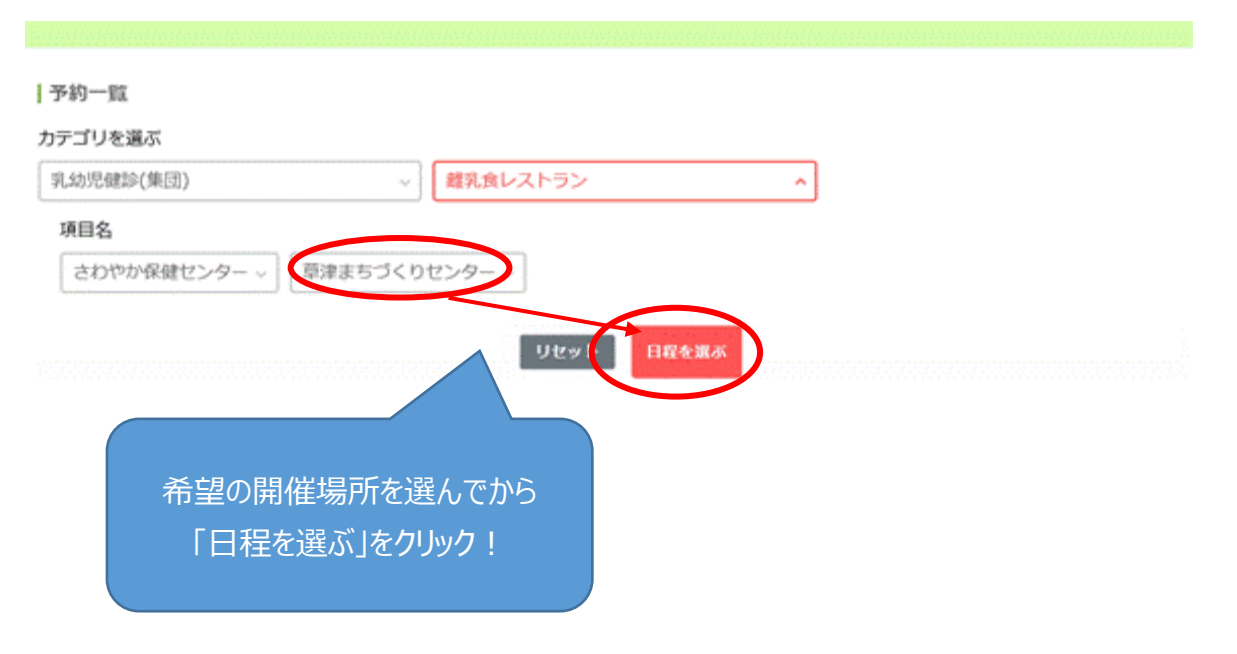

### **4、カレンダーより希望の時間枠(1部か2部)を選択**

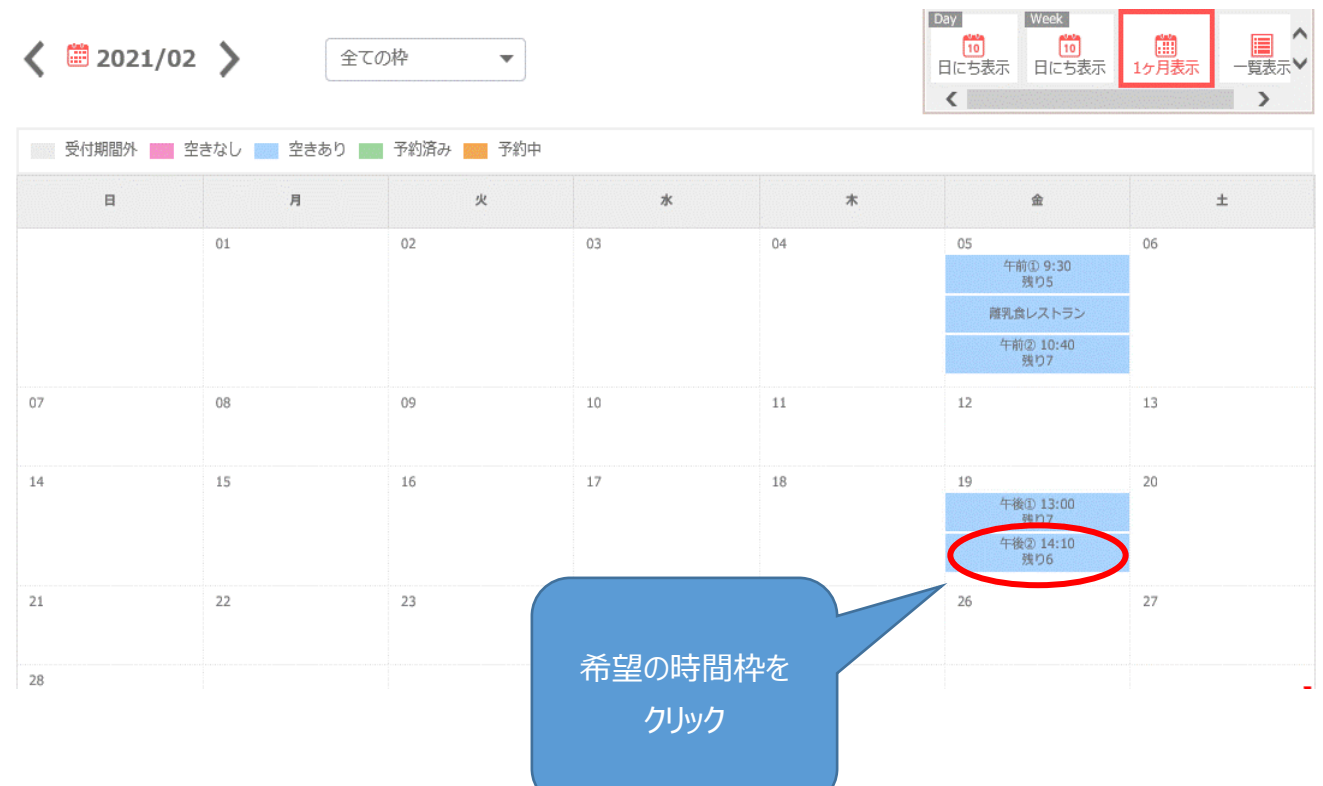

# **5、予約フォームへ必要事項を入力**

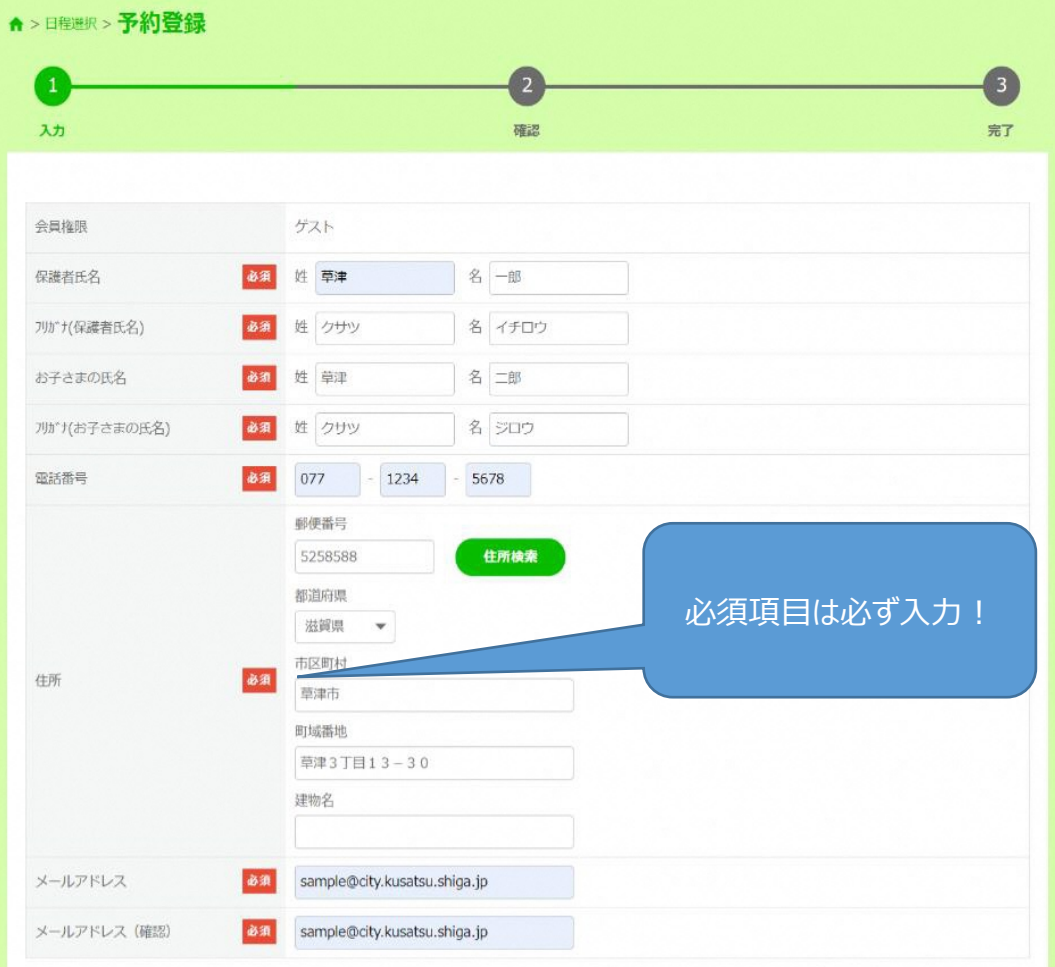

## **6、必要事項を入力したら「内容確認へ進む」をクリック**

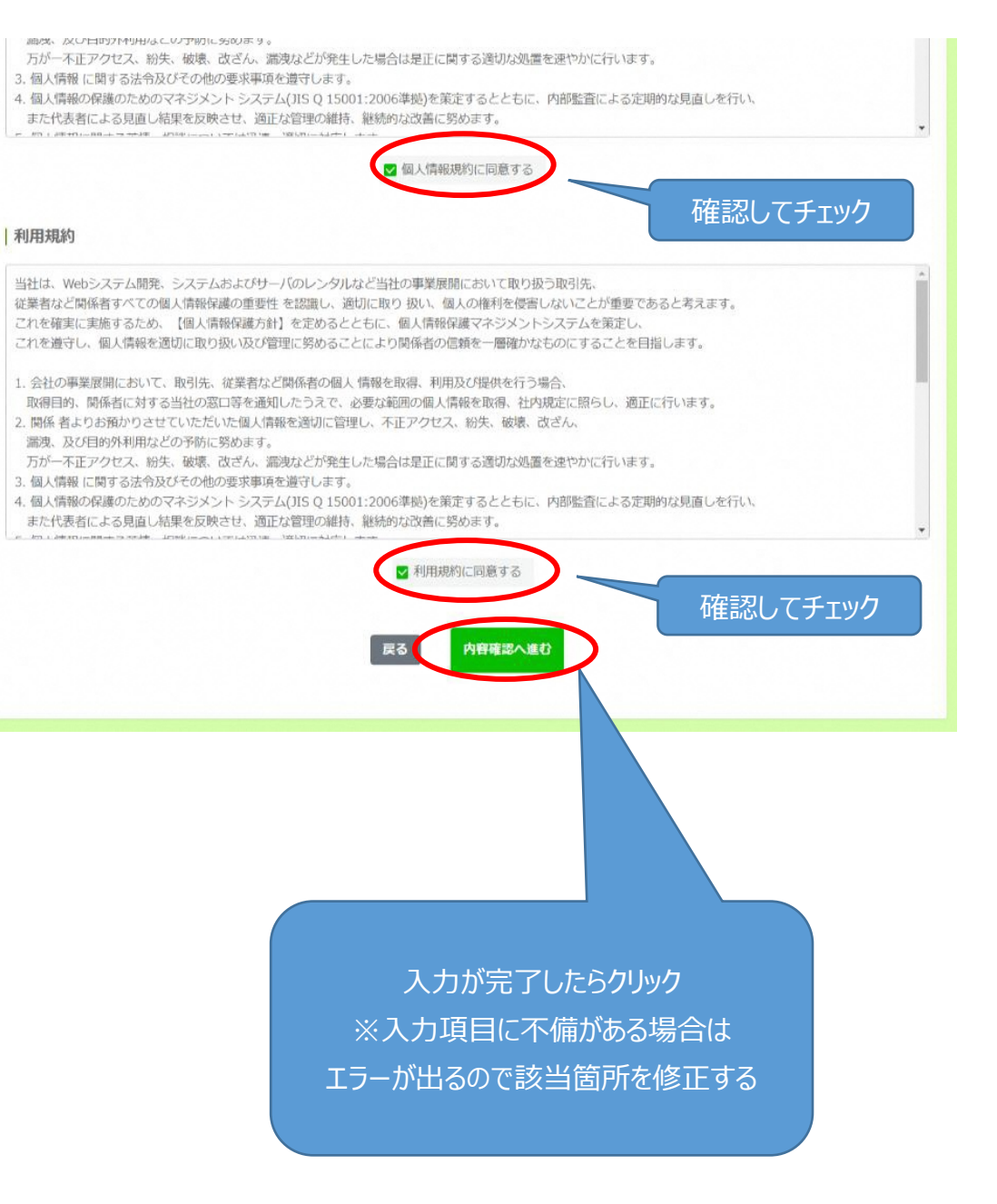

## **7、入力した内容に間違いがなければ、「予約を登録する」をクリック**

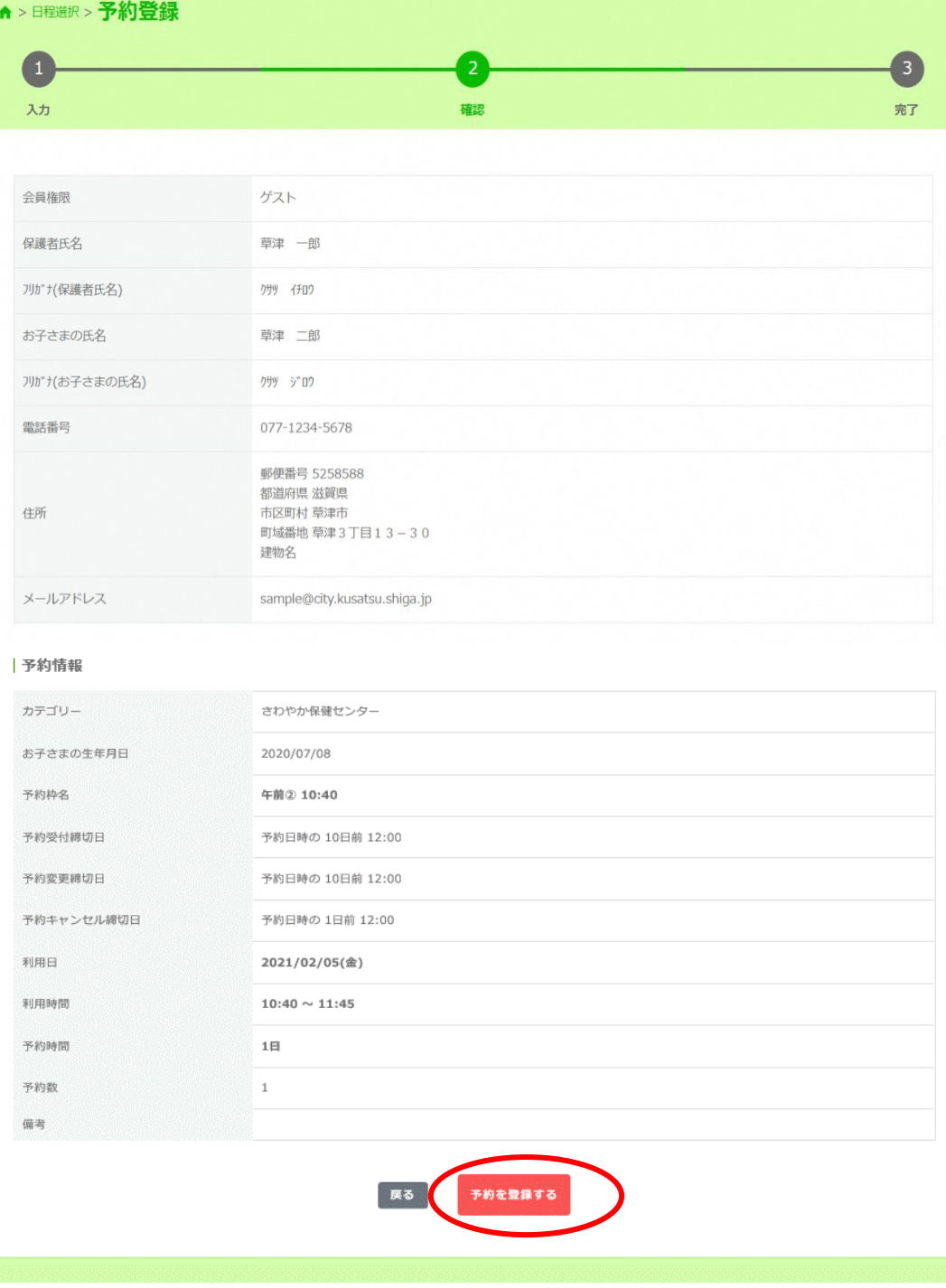

入力情報に誤りがないか 確認してクリック!

# **8、予約完了**

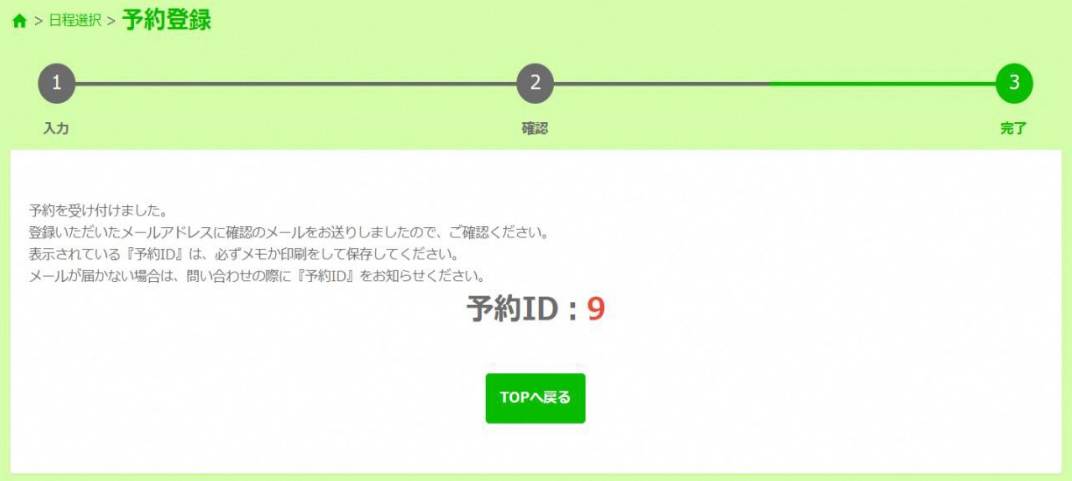

## **9、入力したメールアドレスに予約確定メールが届く**